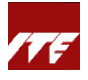

## **Guide for Company-sponsored Employee (Public run)**

**\*Important\*** If you are a new user to Skills Training & Enhancement Portal (STEP), please go to <https://stms.polite.edu.sg/identity> to set up your account and profile first. You may refer [here](https://stms.polite.edu.sg/kp/student/index.htm#!Documents/myprofile.htm) for guidance. This is a one-time exercise and takes about 5 mins to complete. You do not need to do this step if you already have a STEP account.

## **For registration under company sponsorship, please follow the steps below for existing STEP account holder.**

1) Click on the sponsorship URL link for course registration sent from your company training coordinator, and sign in with Singpass / Student ID.

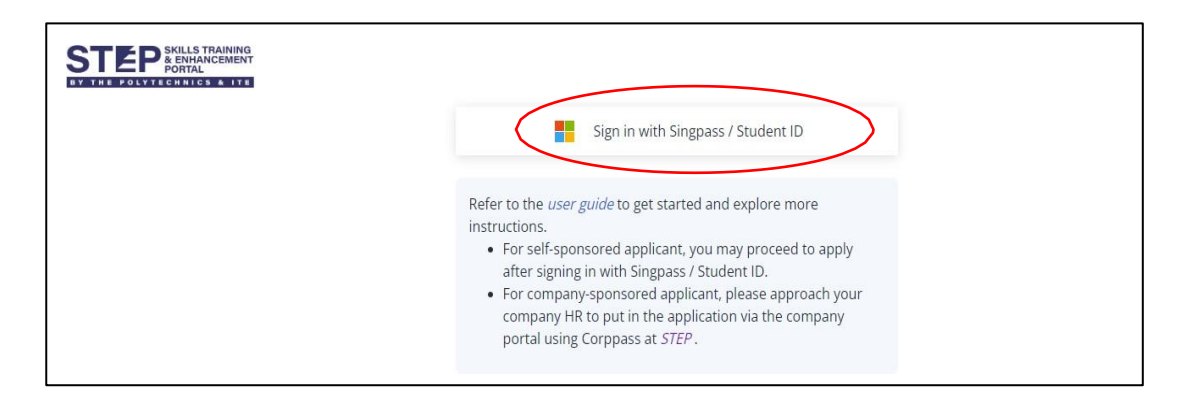

2) Ensure you are registering for the correct course and dates and upload supporting document(s) where applicable. After checking your details, click **'Save and next'**.

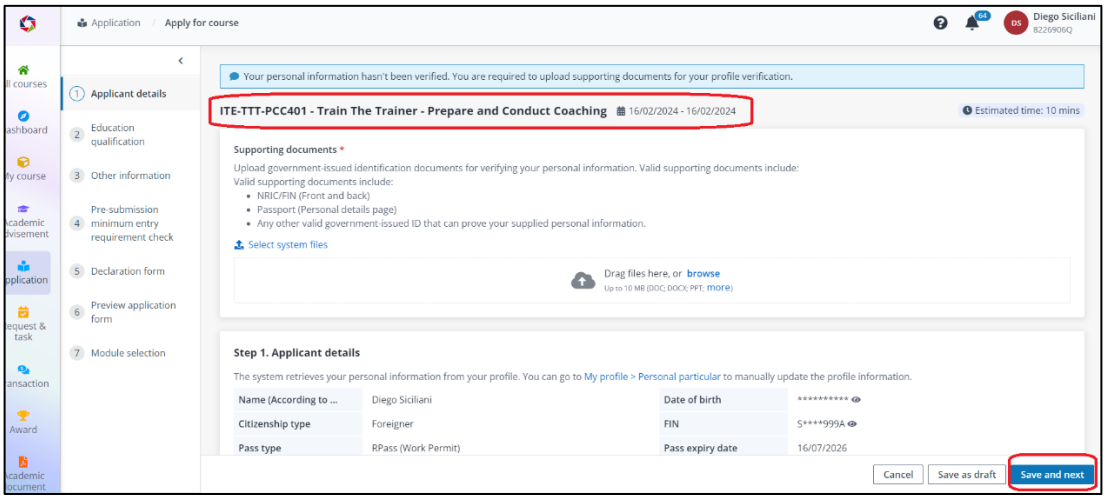

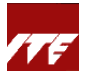

3) Update your education qualifications. Click **'Save and next'**.

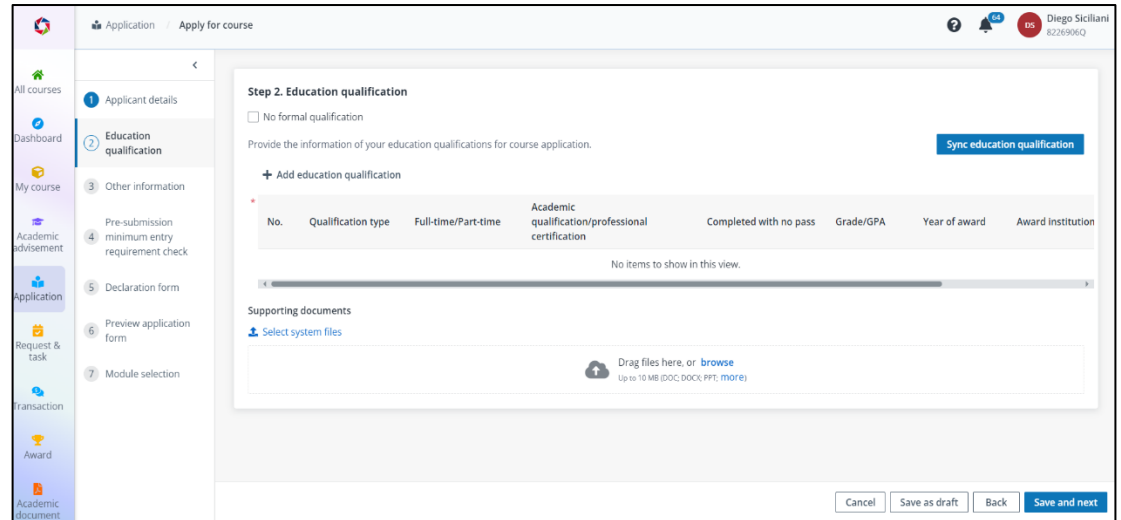

4) Update your working experience.

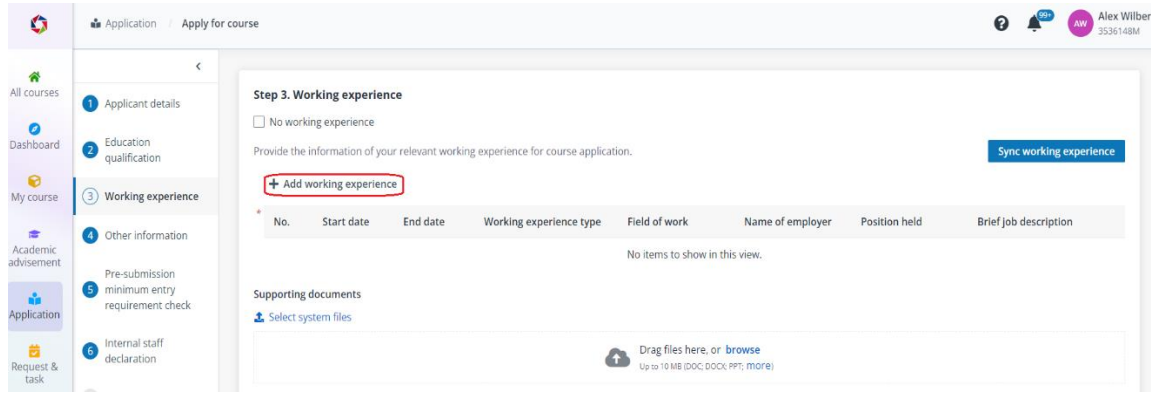

- 5) Complete next few steps of application accordingly. Click **'Save and next'**.
- 6) Preview your application form and click 'Back' to update if necessary. Click '**Complete**' and '**Confirm**'.

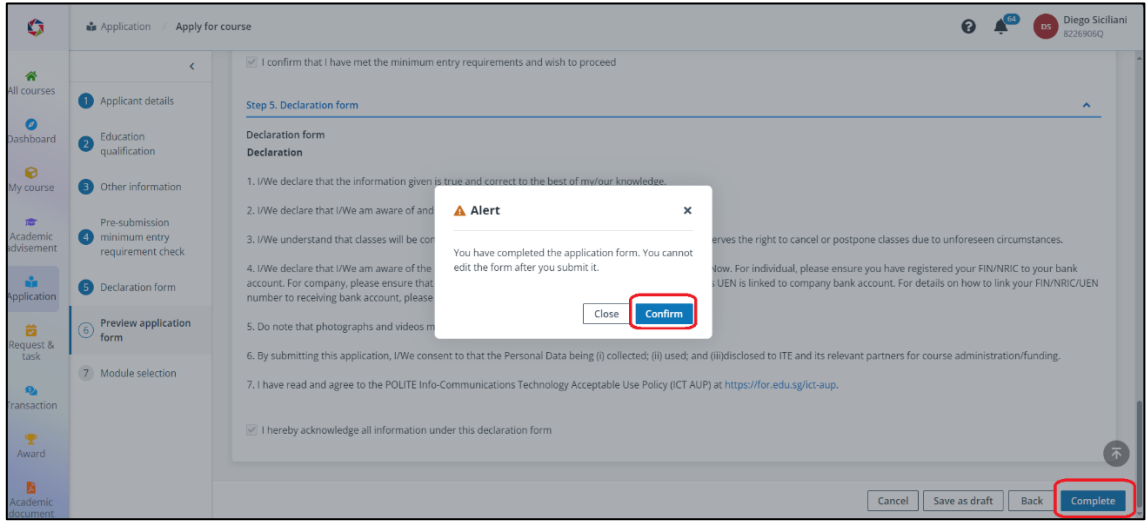

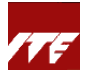

7) Ensure that the application is reflected as 'Company-sponsored'. You may click on '**View payment summary'** to view the breakdown of course fees.

As you are under company sponsorship, total amount payable will be reflected as zero. The invoice will be sent to your sponsoring company. Click **'Close'.**

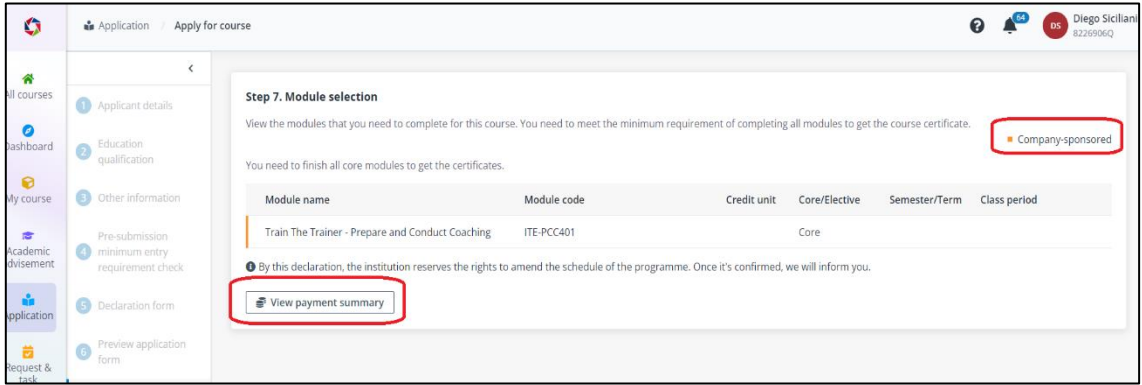

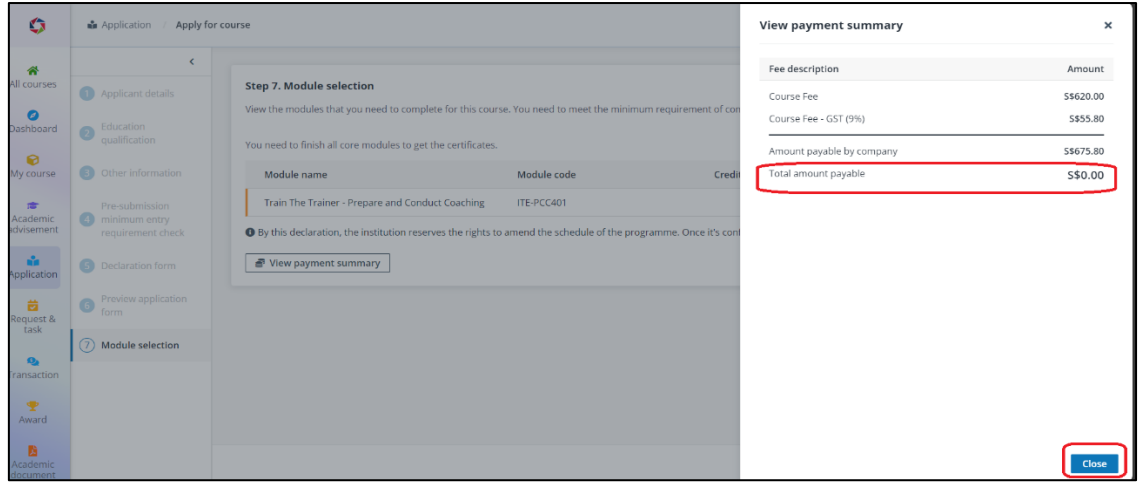

8) Click '**Submit**' and '**Confirm'**.

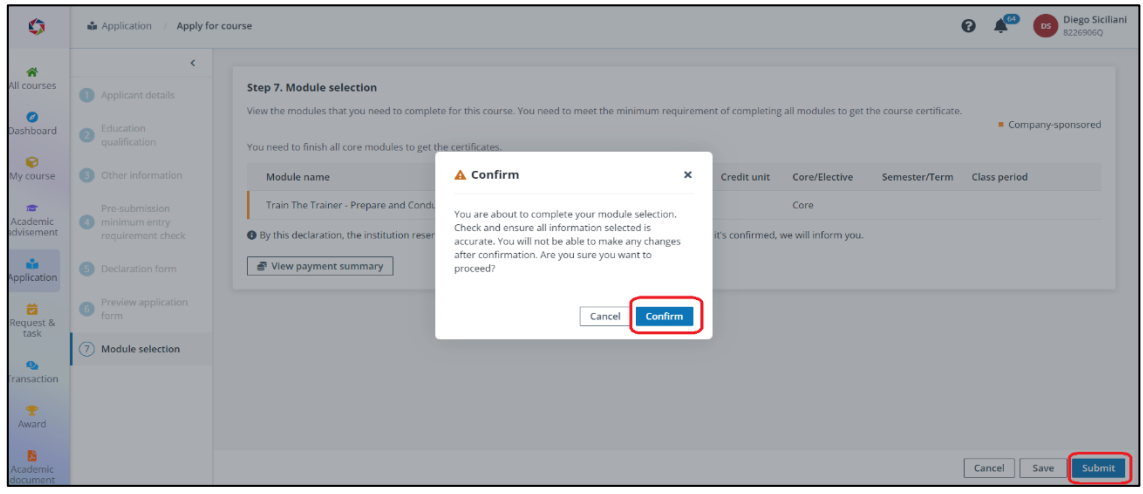

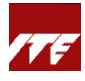

Application has been submitted.

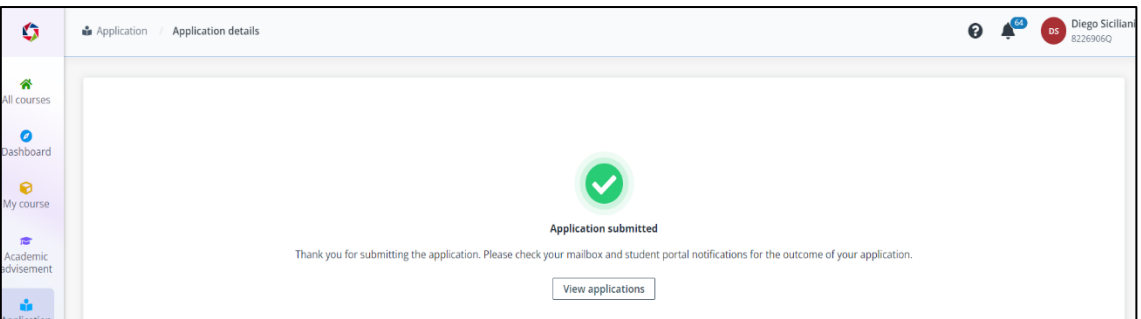

9) You can also view the course in 'Application' tile. Status will be 'Pending Sponsorship approval'. **Please inform your company training coordinator to verify and approve your application in Company Portal**.

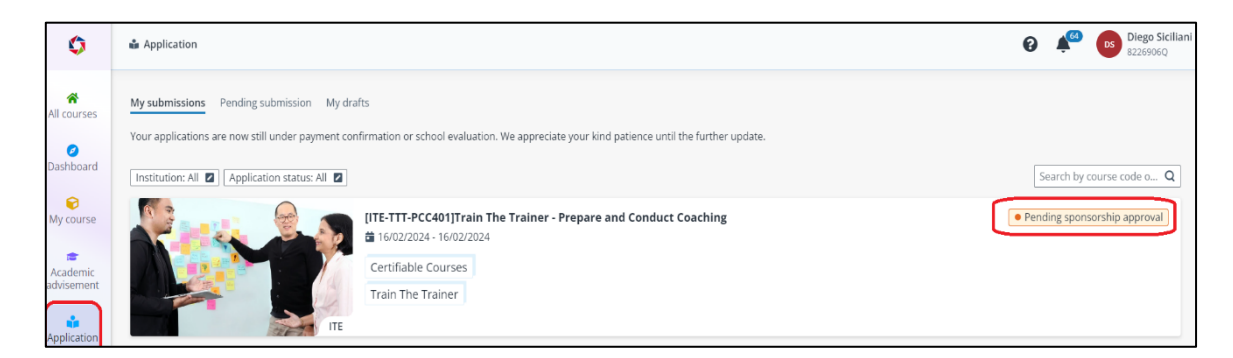

10) After your company training coordinator has verified and approved company sponsorship, the application status will be updated to '**Admitted**'.

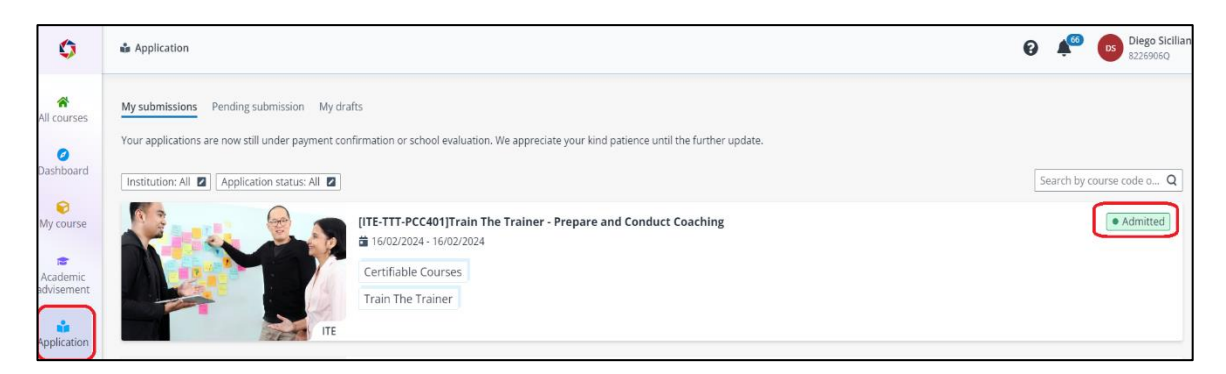

- 11) Once the course has meet its minimum pax, you will receive enrollment details via email and STEP portal about 2 weeks prior to course commencement date.
- 12) You may refer to the complete **[step-by-step guide](https://stms.polite.edu.sg/kp/student/index.htm)** to manage your learning activities.